## **Howto - DWFormmailer Modul Onlineshop**

### **Wie erstellt man einen Onlineshop mit Navigation (Modul Onlineshop)?**

### Mai 06, 2011

Ab sofort können Sie im Formular Generator ganz einfach einen Onlineshop aus ihren sämtlichen erstellten Produktseiten per Klick zusammenstellen.

**Voraussetzung:** gültige DWFormmailer Lizenz und upgrade Modul Onlineshop

### **1. Sie benötigen ein Warenkorb/Kasse Formular.**

Klicken Sie auf Warenkorb/Kassen Formular erstellen Passen Sie dieses Muster an ihre Bedürfnisse an und speichern das erstellte Formular unter ihrer Kundennummer ab.

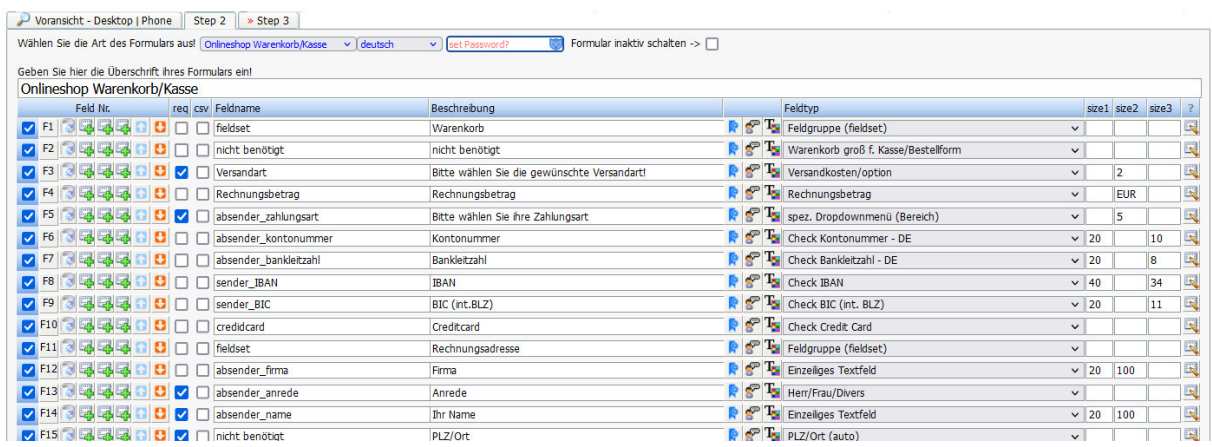

### **2. Sie müssen nun mindestens eine Produktseite erstellen.**

Klicken Sie nun auf Produktseite erstellen und speichern die Produktseite im Schritt 5 des Formular Generators unter ihrer Kundennummer ab. Nun werden die Seiten zum Auswählen in der Navigation sichtbar, wenn Sie einen Shop mit Navigation wie in Punkt 3 beschrieben, erstellen.

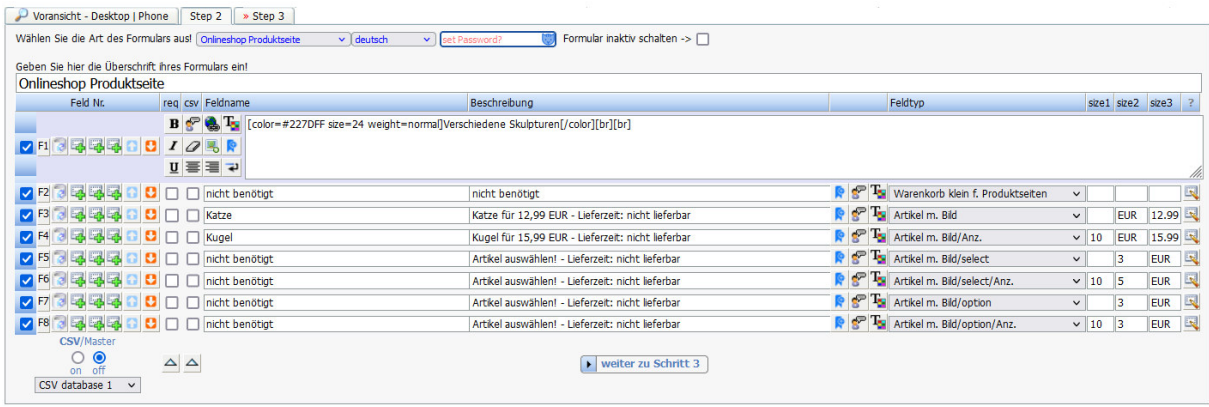

# **3. Onlineshop mit mehreren Produktseiten und Navigation erstellen**

Klicken Sie dazu auf Onlineshop mit mehreren Produktseiten und Navigation erstellen

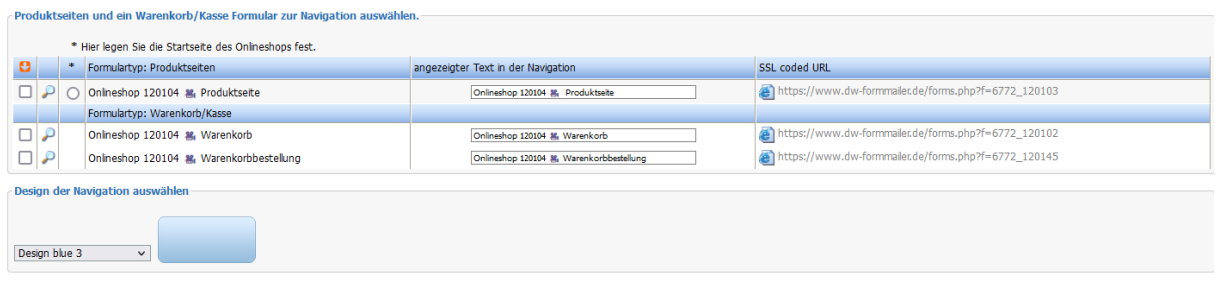

Wählen Sie dann per Mausklick die gewünschten Produktseiten, die Sie im Shop aufnehmen wollen und setzen eine davon als die gewünschte Start Produktseite des Shops. Wählen sie anschließend ein Warenkorb / Kasse Formular für ihren Shop aus. Wählen sie jetzt noch ihr gewünschtes Design für die Navigation aus. Klicken Sie auf Onlineshop erstellen und HTML-Code anzeigen. Den gewünschten Code kopieren und in ihre Homepage integrieren.

### **Hier ist ein Beispiel für einen Onlineshop mit mehreren Produktseiten und Navigation**

#### Beispiel anzeigen

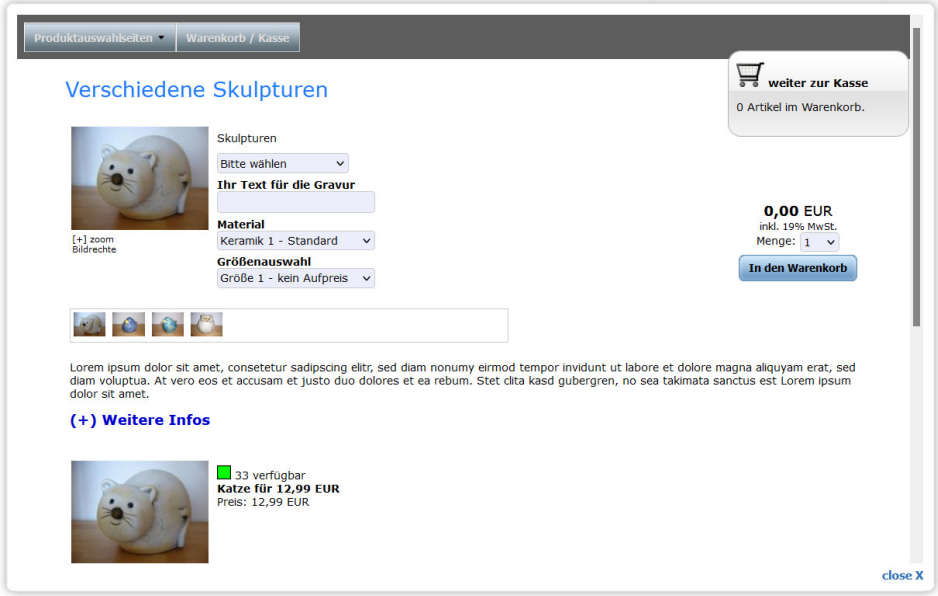

### **Neu!!! Hier ist ein Beispiel für eine T-Shirt Bestellseite mit erweiterten Optionen**

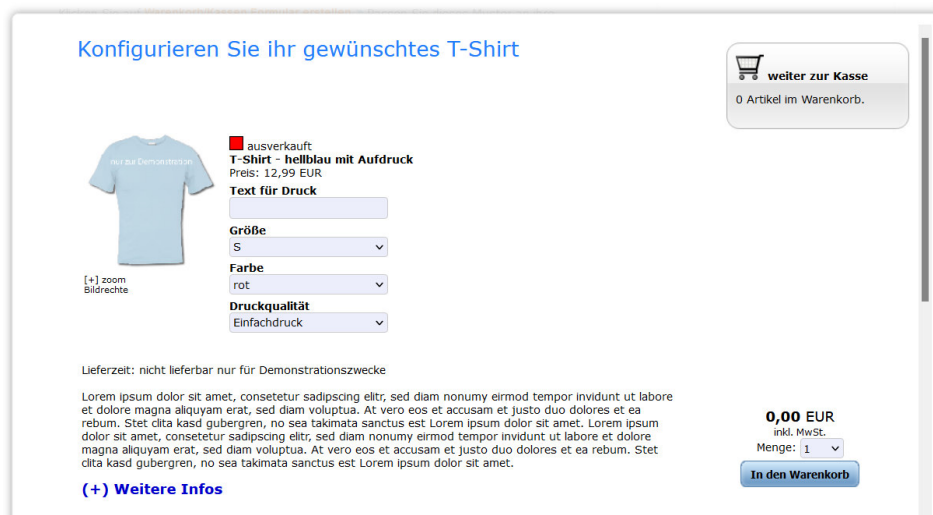

Beispiel mit erweiterten Optionen (Konfigurator) anzeigen